**[丁志强](https://zhiliao.h3c.com/User/other/0)** 2008-05-09 发表

# **H3C ME5000串口说明**

ME5000提供了串口,通过串口不仅可以恢复密码,还可以进行恢复出厂设置等操作,下面请看详 细描述。

### **1、ME5000分为新旧硬件平台,连接的方式也不一样。**

图一为新硬件平台的连接示意图,旧硬件平台是COM口直接相连的。

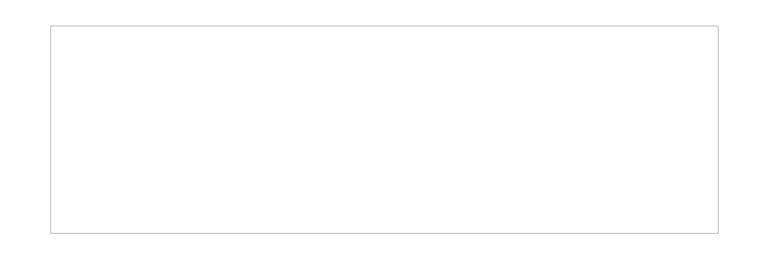

图一

**2、新旧硬件平台如何区分?**

通过外观比较容易进行区分,下面图二和图三分别是旧硬件平台和新硬件平台。

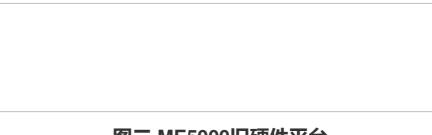

**图二 ME5000旧硬件平台**

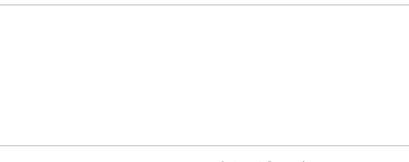

#### **图三 ME5000新硬件平台**

除了外观的差异外,硬件的LAN口也由原来的4个LAN口增加到5个,软件界面也有了很大的改变。

### **3、登入步骤:**

首先,打开超级终端或者是SecureCRT,将波特率更改为19200。将串口线连接好,打开MCU,这 里需要等待一段时间,等到界面上提示"System starts completely.",这里要说明一下,如果你连接 是新硬件平台的话,开始时,会有很多乱码,如图四所示,旧硬件平台不会有乱码。大约1分多重就会 出现上面的提示"**System starts completely.**" 。

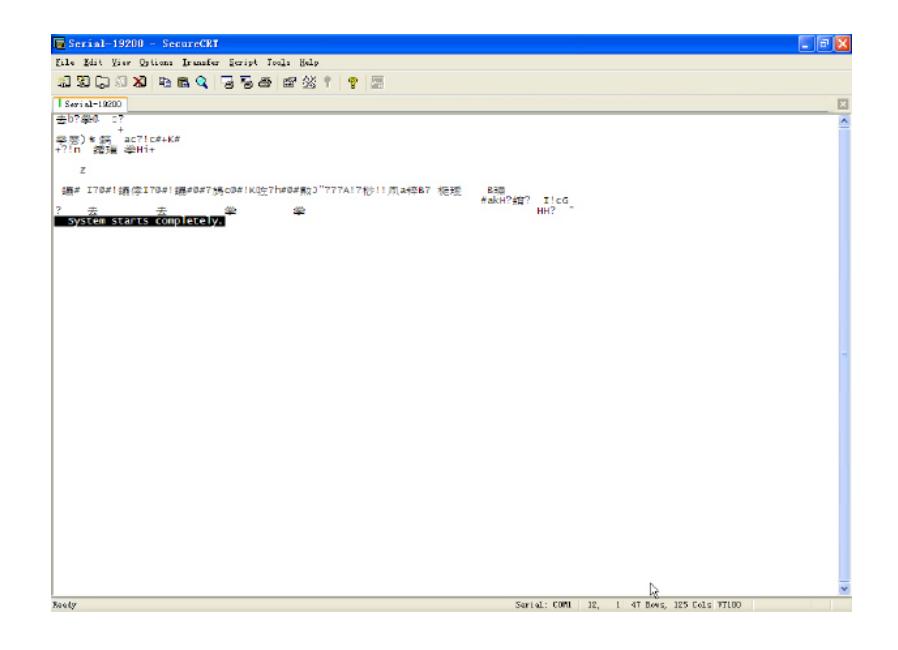

## 图四

到这里, 就到了成功的一半了, 要进入配置菜单需要按"? "键, 按完后会进入图五所示的界面。

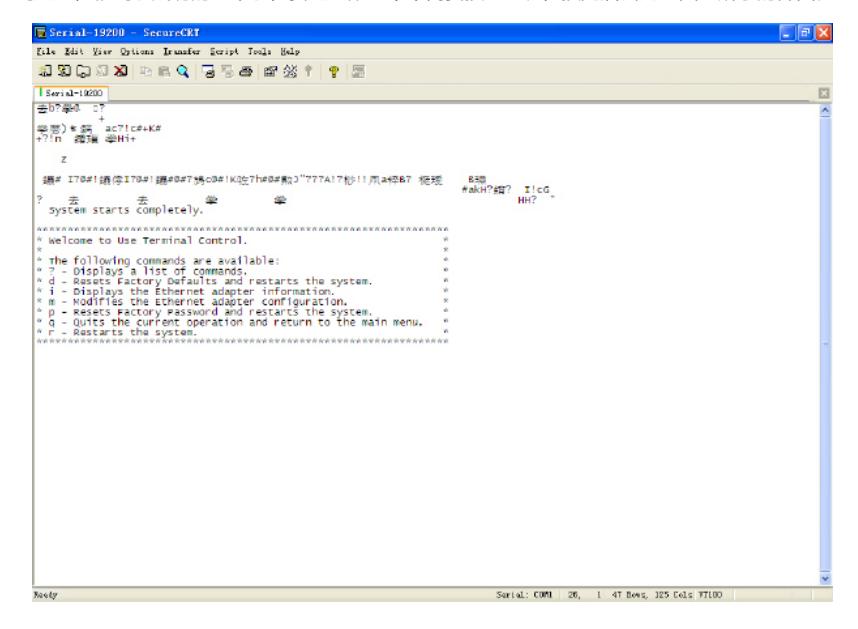

图五

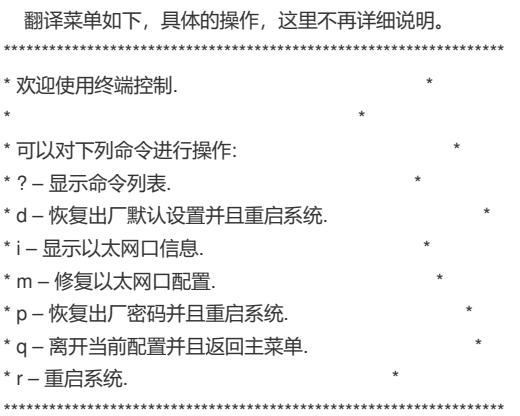